# **Readme / Installationsanleitung für Hotfix 2 for DIGSI V4.71+SP1**

## **Neuerungen und Änderungen**

Folgendes Fehlerbild wird mit diesem Hotfix behoben:

**Fehler 23832 - Speicherbedarf für CFC-Pläne wird unzulässig eingeschränkt.** 

#### **Systemvoraussetzungen**

Siehe DIGSI V4.71.

### **Hinweise zur Benutzung / Einschränkungen**

Für die Installation des Hotfix muss DIGSI 4.71+SP1 auf Ihrem PC installiert sein.

### **Kompatibilität**

Hotfix 2 for DIGSI V4.71+SP1 darf nur mit DIGSI 4.71+SP1 eingesetzt werden.

## **Lieferumfang / Installation**

Datei mit der Bezeichnung SIPROTEC.DLL.

- 1. Stellen Sie sicher, dass DIGSI 4.71+SP1 auf dem PC installiert ist.
- 2. Stellen Sie sicher, dass DIGSI auf dem PC nicht läuft.
- 3. Kopieren Sie die Datei SIPROTEC.DLL in Abhängigkeit Ihrer DIGSI-Installation in das Verzeichnis, in dem Sie die Datei "DIGSI4.EXE" finden. Üblicherweise ist dies das Verzeichnis: C:\Siemens\Digsi4\ Bestätigen Sie die Frage, ob Sie die bestehende Datei überschreiben wollen, mit "Ja".

4. Kopieren Sie die Datei SIPROTEC.DLL zusätzlich in das Unterverzeichnis …\Manager\S7bin\

Üblicherweise ist dies das Verzeichnis C:\Siemens\Digsi4\Manager\S7bin\

Bestätigen Sie die Frage, ob Sie die bestehende Datei überschreiben wollen, mit "Ja".

### Hinweise zur Installation

So erkennen Sie, dass das Hotfix für DIGSI installiert ist: Im "Eigenschaften"-Dialog der Datei SIPROTEC.DLL (im MS Windows-Explorer) auf der Karte "Version" ist die Produktversion "2.6.4" eingetragen.

## **Deinstallation**

Es ist weder möglich noch nötig, das Hotfix zu deinstallieren.

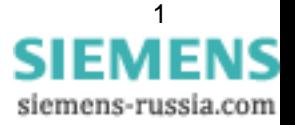

## **Hotline-Kontakt**

**Ta** 

Um Unterstützung bei der Installation und Benutzung dieses Hotfixes zu bekommen, wenden Sie sich bitte an unsere Hotline.

Fon: +49 - 180 - 524 7000

Fax: +49 - 180 - 524 2471

eMail: [support.energy@siemens.com](mailto:support.energy@siemens.com)

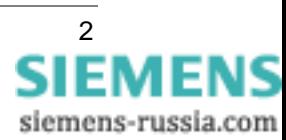

# **Readme / Installation Instructions for Hotfix 2 for DIGSI V4.71+SP1**

### **New Features and Modifications**

With this Hotfix the following error is corrected:

**Defect 26466 – Memory space of CFC charts is inadmissibly restricted.** 

### **System Requirements**

See DIGSI V4.71.

### **Comments to usage / restrictions**

DIGSI 4.71+SP1 must be installed on your PC.

### **Compatibility**

Hotfix 2 for DIGSI V4.71+SP1 can only be used to update DIGSI 4.71+SP1.

### **Contents of the Consignment / Installation**

File with the name **SIPROTEC.DLL**.

- 1. Make sure, that DIGSI 4.71+SP1 is installed on your PC.
- 2. Make sure, that DIGSI is not running on the PC while installing the hotfix.
- 3. Copy file "SIPROTEC.DLL" into the folder, which contains the file "DIGSI4.EXE". This is depending on your DIGSI installation. The usual installation path is: C:\Siemens\Digsi4\
- Confirm the question whether to overwrite the existing file with "Yes".
- 4. Additionally copy file "SIPROTEC.DLL" into the subfolder …\Manager\S7bin\
	- The usual installation path is: C:\Siemens\Digsi4\Manager\S7bin\ Confirm the question whether to overwrite the existing file with "Yes".

#### Remarks to Installation

How to recognize that the hotfix for DIGSI has been installed:

In the "Properties" dialog of the file "SIPROTEC.DLL" (MS Windows-Explorer) under the "Version" card, you can identify the file as product version "2.6.4".

## **Uninstallation**

It is neither possible nor necessary to uninstall the hotfix.

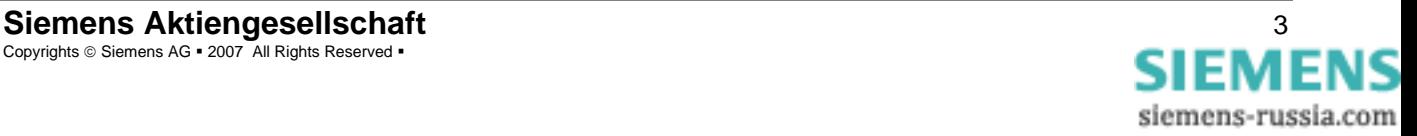

### **Customer Care**

To get help with installation and usage of this hotfix, please ask our customer care.

Phone: +49 - 180 - 524 7000

Fax: +49 - 180 - 524 2471

eMail: [support.energy@siemens.com](mailto:support.energy@siemens.com)

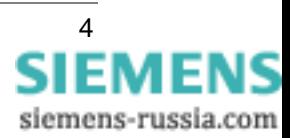

and the state of the state of the